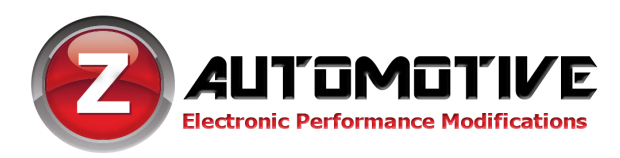

## Light Show Configuration Guide

1.0.2

This guide is intended for the configuration of the light show function of the Z Automotive Tazer, Tranzformer Gen 2, BurnoutBox, BurnBox G1, BurnBox G2, and OBZII devices.

Traditionally, making the exterior lights flash in patterns suitable for police/fire/EMS/construction/emergency use requires permanent modification, cutting, splicing, adding switches, drilling, etc. Z Automotive's modules get around all that, utilizing the vehicle's own lighting controller to do the work. It simply plugs in, leaving no trace of its use. Ready to use at any time, can be activated using steering wheel controls or from the vehicle's keyless entry keyfob.

## **Configuration**

Configuration of the Z Automotive module is accomplished by using the supplied USB cable connected to a PC, using the ZPU Programming Utility. The ZPU User Guide explains how to install ZPU and how to perform firmware updates. Below is a guide to using ZPU to configure your Z Automotive Module:

Open ZPU, and click "Configure"

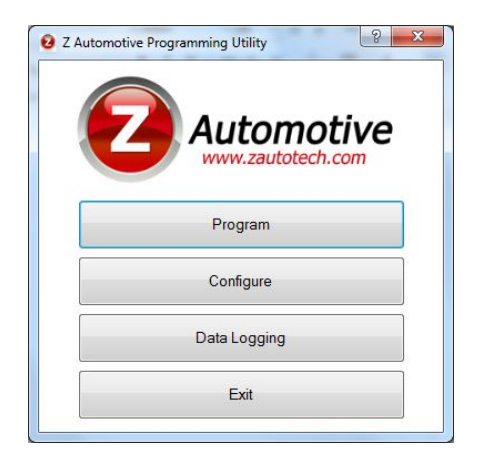

After the configure screen loads, you will be able to choose which lights are included in the light shows. These are in the "Include in Light Shows" column, along the left side.

*NOTE: This selection list applies to ALL 9 light shows. This is so you can keep the light show from using lights that are not legal to use in your jurisdiction. Check local laws to see which lights can be included, if using in-motion as a legal emergency flasher kit.*

On the lower left is a "ShortCut Light Show" selection. This allows you to choose which light show to start with when you turn them on.

In the middle are Light Shows to Include, labelled "Enable" – here you can select which shows to include and which to exclude from the device. When excluded, the device will skip over the unchecked shows, advancing to the next one in the list. (Enable and custom show buttons do not apply to the BurnBoxG1)

If the Z Automotive Module is connected to the vehicle while connected to the PC, then the light shows can be tested using the "test light show x" buttons on the right.

There are three custom light shows that can be configured and used. (Does not apply to the BurnBoxG1)

To choose which custom show to set up, click the "custom light show" tab.

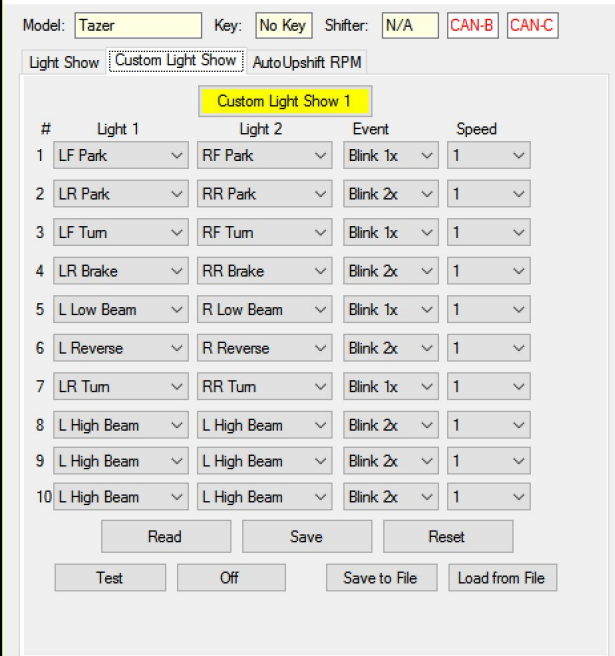

There are 10 steps in the light show, that repeat sequentially. You get to choose at each step the sequence one or two lights to either turn on, off, or blink up to 5 times before moving to the next step. You also get to choose a time to slow down each step if needed. This will increase the time to the next step, or increase the on/off times of the blinks. You may also choose to skip a light or skip an entire step.

Once the table has been filled in, click "write" to save it to the Z Automotive Module. Again, if connected to the vehicle, you can click "test" to try it out.

Swtiching between operating on the first or second custom light show is a matter of clicking on the "Custom Light Show 1" button, to switch between custom show 1, 2, and 3, which come after the 6 pre-configured light shows.

The shows can be saved to a file or loaded to a file.

Changes to the light show can be tested as you modify, by clicking the Test button, making the changes and clicking save – the test will update as the show is running.

**Z Automotive cannot be held responsible misuse or consequential damages. If you are in doubt, email [techsupport@zautotech.com](mailto:techsupport@zautotech.com). Please be aware that modifying your vehicle in any way can affect your vehicle's warranty, longevity, handling, etc. Please use with caution, and AT YOUR OWN RISK.**